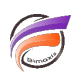

# Raccourcis clavier pour Visual Integrator

# **Description**

## **Raccourcis de premier niveau**

Tout d'abord, vous pouvez naviguer entre chaque élément de premier niveau au sein de l'interface utilisateur avec les raccourcis suivants :

Raccourcis clavier premier niveau

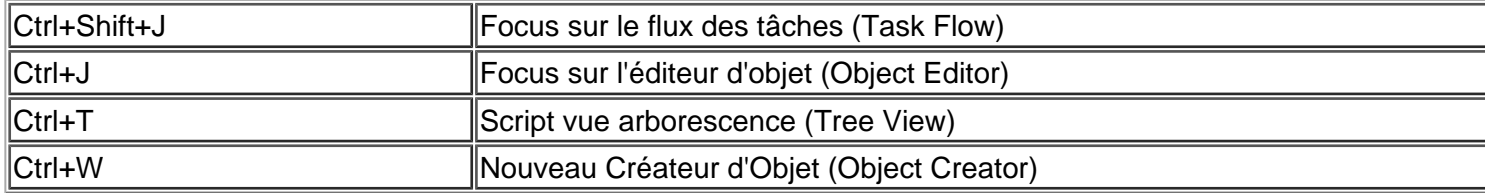

Quand un élément de premier niveau est sélectionné, il est alors entouré d'une bordure bleue afin que vous puissiez connaître quel élément est actif.

Chaque élément de premier niveau possède ses propres raccourcis clavier contextuels.

Par exemple, quand la vue arborescence est active et que vous pressez F2 cela va permettre de renommer l'objet sélectionné.

### **Éditeur d'objet**

Quand l'éditeur d'Objet est actif, vous pouvez utiliser les raccourcis suivants pour naviguer dans les sous contrôles :

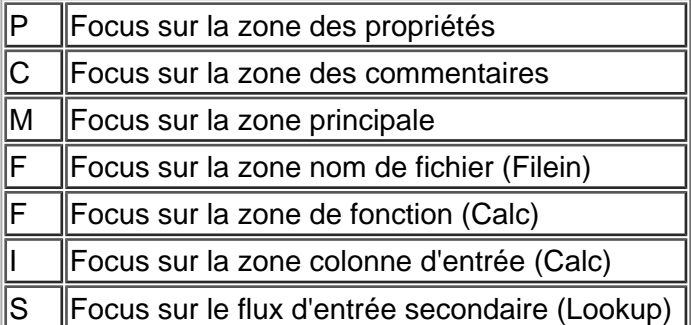

Par exemple, pour avoir le focus sur la zone de commentaires vous devez d'abord presser les touches CTRL+J et ensuite C.

#### **Flux de tâches**

Quand le flux de tâches est actif, vous pouvez utiliser les raccourcis clavier suivants :

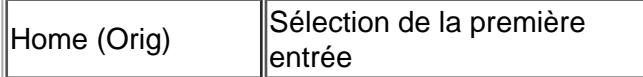

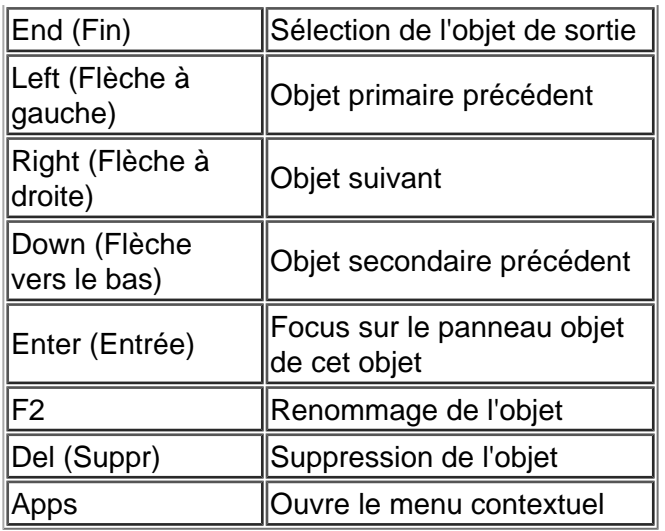

#### Vue arborescence

Quand l'arborescence est active vous pouvez utiliser les raccourcis clavier suivants :

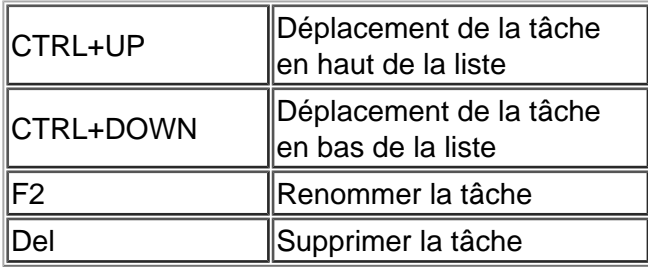

Nouveau créateur d'objet

Saisissez les premières lettres du type d'objet désiré (par exemple "ca" pour calc) pour le sélectionner et pressez ensuite sur Entrée (Enter) pour l'ajouter après l'objet sélectionné.

Quand aucun objet initial n'est sélectionné, l'objet nouvellement créé sera ajouté à la tâche sans objet d'entrée.

Tags

- 1. raccourcis clavier
- 2. Visual Integrator